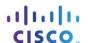

# Packet Tracer - Skills Integration Challenge (Instructor Version)

Instructor Note: Red font color or Gray highlights indicate text that appears in the instructor copy only.

Download PacketTracer file: 10.4.1.1 Packet Tracer - Skills Integration Challenge

# **Topology**

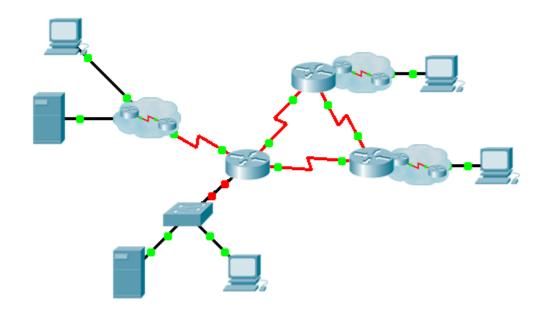

# **Addressing Table**

Instructor Note: The student version has blanks in place of all variables shown in double brackets.

| Device      | Interface | IP Address       | Subnet Mask     | Default Gateway  |
|-------------|-----------|------------------|-----------------|------------------|
| [[R1Name]]  | G0/0.15   | [[R1G0sub15Add]] | [[R1G0sub15SM]] | N/A              |
|             | G0/0.30   | [[R1G0sub30Add]] | [[R1G0sub30SM]] | N/A              |
|             | G0/0.45   | [[R1G0sub45Add]] | [[R1G0sub45SM]] | N/A              |
|             | G0/0.60   | [[R1G0sub60Add]] | [[R1G0sub60SM]] | N/A              |
|             | S0/0/0    | [[R1S000Add]]    | 255.255.255.252 | N/A              |
|             | S0/0/1    | [[R1S001Add]]    | 255.255.255.252 | N/A              |
|             | S0/1/0    | [[R1S010Add]]    | 255.255.255.252 | N/A              |
| [[R2Name]]  | G0/0      | [[R2G00Add]]     | [[R2R3LanSM]]   | N/A              |
|             | S0/0/0    | [[R2S000Add]]    | 255.255.255.252 | N/A              |
|             | S0/0/1    | [[R2S001Add]]    | 255.255.255.252 | N/A              |
| [[R3Name]]  | G0/0      | [[R3G00Add]]     | [[R2R3LanSM]]   | N/A              |
|             | S0/0/0    | [[R3S000Add]]    | 255.255.255.252 | N/A              |
|             | S0/0/1    | [[R3S001Add]]    | 255.255.255.252 | N/A              |
| [[S1Name]]  | VLAN 60   | [[S1VLAN60Add]]  | [[R1G0sub60SM]] | [[R1G0sub60Add]] |
| [[PC1Name]] | NIC       | DHCP Assigned    | DHCP Assigned   | DHCP Assigned    |

### **VLANs and Port Assignments Table**

| VLAN Number - Name | Port assignment | Network           |
|--------------------|-----------------|-------------------|
| 15 - Servers       | F0/11 - F0/20   | [[R1-VLANsrvNet]] |
| 30 - PCs           | F0/1 - F0/10    | [[R1-VLANpcNet]]  |
| 45 - Native        | G0/1            | [[R1-VLANntvNet]] |
| 60 - Management    | VLAN 60         | [[R1-VLANmanNet]] |

#### Scenario

This culminating activity includes many of the skills that you have acquired during this course. First, you will complete the documentation for the network. So make sure you have a printed version of the instructions. During implementation, you will configure VLANs, trunking, port security and SSH remote access on a switch. Then, you will implement inter-VLAN routing, DHCP, RIPv2, default routing, and NAT on a router. Finally, you will use your documentation to verify your implementation by testing end-to-end connectivity.

### **Documentation**

You are required to fully document the network. You will need a print out of this instruction set, which will include an unlabeled topology diagram:

- Label all the device names, network addresses and other important information that Packet Tracer generated.
- Complete the Addressing Table and VLANs and Port Assignments Table.
- Fill in any blanks in the **Implementation** and **Verification** steps. The information is supplied when you launch the Packet Tracer activity.

### Implementation

Note: All devices in the topology except [[R1Name]], [[S1Name]], and [[PC1Name]] are fully configured. You do not have access to the other routers. You can access all the servers and PCs for testing purposes.

Implement to following requirements using your documentation:

### [[S1Name]]

- Configure remote management access including IP addressing and SSH:
  - Domain is cisco.com
  - User [[UserText]] with password [[UserPass]]
  - Crypto key length of 1024
  - SSH version 2, limited to 2 authentication attempts and a 60 second timeout
  - Clear text passwords should be encrypted.
- Configure, name and assign VLANs. Ports should be manually configured as access ports.
- · Configure trunking.
- Implement port security:
  - On F0/1, allow 2 MAC addresses that are automatically added to the configuration file when detected. The port should not be disabled, but a syslog message should be captured if a violation occurs.
  - Disable all other unused ports.
- Configure VTY lines to be accessible via SSH only

#### [[R1Name]]

- Configure inter-VLAN routing.
- Configure DHCP services for VLAN 30. Use **LAN** as the case-sensitive name for the pool.
- Implement routing:
  - Use RIP version 2
  - Disable automatic summarization
  - Configure one network statement for the entire [[DisplayNet]] address space
  - Configure a default route to the Internet.
- Implement NAT:
  - Configure a standard, one statement ACL number 1. All IP addresses belonging to the [[DisplayNet]] address space are allowed.
  - Refer to your documentation and configure static NAT for the File Server.
  - Configure dynamic NAT with PAT using a pool name of your choice, a /30 mask, and these two public addresses:

#### [[NATPoolText]]

Bind the NAT pool to ACL 1 and configure PAT. Packet Tracer does not grade this command.

- Activate NAT on all appropriate interfaces.

#### [[PC1Name]]

Verify [[PC1Name]] has received full addressing information from [[R1Name]].

#### Verification

All devices should now be able to ping all other devices. If not, troubleshoot your configurations to isolate and solve problems. A few tests include:

- Verify remote access to [[S1Name]] by using SSH from a PC.
- Verify VLANs are assigned to appropriate ports and port security is in force.
- Verify OSPF neighbors and a complete routing table.
- · Verify NAT translations and statics.
  - Outside Host should be able to access File Server at the public address.
  - Inside PCs should be able to access **Web Server**.

## **Suggested Scoring Rubric**

Packet Tracer scores 70 points. Documentation is worth 30 points.

ID:[[indexAdds]][[indexNames]]

```
************
ISOMORPH ID KEY:
ID = XY where;
X = indexAdds for /24 private address space
Y = indexNAMES for device names
Note: Each seed contains variables that are independent
of the other seeds. You do not need to test all the
various combinations.
_____
ISOMORPH ID = 00
______
en
conf t
ip dhcp pool LAN
network 172.16.15.32 255.255.255.224
default-router 172.16.15.33
interface GigabitEthernet0/0
no shutdown
interface GigabitEthernet0/0.15
encapsulation dot1Q 15
ip address 172.16.15.17 255.255.255.240
ip nat inside
interface GigabitEthernet0/0.30
encapsulation dot1Q 30
ip address 172.16.15.33 255.255.255.224
```

```
ip nat inside
interface GigabitEthernet0/0.45
encapsulation dot1Q 45 native
ip address 172.16.15.1 255.255.255.248
interface GigabitEthernet0/0.60
encapsulation dot1Q 60
ip address 172.16.15.9 255.255.255.248
router rip
version 2
no auto-summary
network 172.16.0.0
ip nat pool TEST 209.165.200.225 209.165.200.226 netmask 255.255.255.252
ip nat inside source list 1 pool TEST overload
ip nat inside source static 172.16.15.18 209.165.200.227
ip route 0.0.0.0 0.0.0.0 Serial0/1/0
access-list 1 permit 172.16.0.0 0.0.255.255
interface s0/0/0
ip nat inside
interface s0/0/1
ip nat inside
interface s0/1/0
ip nat outside
end
wr
en
conf t
int vlan 60
ip add 172.16.15.10 255.255.255.248
no shut
ip default-gateway 172.16.15.9
vlan 15
name Servers
vlan 30
name PCs
vlan 45
name Native
vlan 60
name Management
interface range fa0/1 - 10
switchport mode access
switchport access vlan 30
interface fa0/1
switchport port-security
switchport port-security maximum 2
switchport port-security mac-address sticky
```

switchport port-security violation restrict

```
interface range fa0/11 - 20
switchport mode access
switchport access vlan 15
interface q0/1
switchport mode trunk
switchport trunk native vlan 45
interface range fa0/21 - 24 , g0/2
shutdown
ip domain-name cisco.com
crypto key gen rsa
1024
user HQadmin pass ciscoclass
service password-encryption
ip ssh version 2
ip ssh auth 2
ip ssh time 60
line vty 0 15
login local
transport input ssh
-----
ISOMORPH ID = 11
-----
en
conf t
ip dhcp pool LAN
network 10.10.10.192 255.255.255.192
default-router 10.10.10.193
interface GigabitEthernet0/0
no shutdown
interface GigabitEthernet0/0.15
encapsulation dot1Q 15
ip address 10.10.10.161 255.255.255.224
ip nat inside
interface GigabitEthernet0/0.30
encapsulation dot1Q 30
ip address 10.10.10.193 255.255.255.192
ip nat inside
interface GigabitEthernet0/0.45
encapsulation dot1Q 45 native
ip address 10.10.10.129 255.255.255.240
interface GigabitEthernet0/0.60
encapsulation dot1Q 60
ip address 10.10.10.145 255.255.255.240
router rip
version 2
```

```
no auto-summary
network 10.0.0.0
interface s0/0/0
ip nat inside
interface s0/0/1
ip nat inside
interface s0/1/0
ip nat outside
ip nat pool TEST 198.133.219.128 198.133.219.129 netmask 255.255.255.252
ip nat inside source list 1 pool TEST overload
ip nat inside source static 10.10.10.162 198.133.219.130
ip route 0.0.0.0 0.0.0.0 Serial0/1/0
access-list 1 permit 10.0.0.0 0.255.255.255
end
wr
en
conf t
int vlan 60
ip add 10.10.10.146 255.255.255.240
no shut
ip default-gateway 10.10.10.145
vlan 15
name Servers
vlan 30
name PCs
vlan 45
name Native
vlan 60
name Management
interface range fa0/1 - 10
switchport mode access
switchport access vlan 30
interface fa0/1
switchport port-security
switchport port-security maximum 2
switchport port-security mac-address sticky
switchport port-security violation restrict
interface range fa0/11 - 20
switchport mode access
switchport access vlan 15
interface q0/1
switchport mode trunk
switchport trunk native vlan 45
interface range fa0/21 - 24 , g0/2
shutdown
```

ip domain-name cisco.com

```
crypto key gen rsa
1024
user Admin pass letmein
service password-encryption
ip ssh version 2
ip ssh auth 2
ip ssh time 60
line vty 0 15
login local
transport input ssh
______
ISOMORPH ID: 22
______
en
conf t
ip dhcp pool LAN
network 192.168.45.128 255.255.255.192
default-router 192.168.45.129
interface GigabitEthernet0/0
no shutdown
interface GigabitEthernet0/0.15
encapsulation dot1Q 15
ip address 192.168.45.65 255.255.255.192
ip nat inside
interface GigabitEthernet0/0.30
encapsulation dot1Q 30
ip address 192.168.45.129 255.255.255.192
ip nat inside
interface GigabitEthernet0/0.45
encapsulation dot1Q 45 native
ip address 192.168.45.17 255.255.255.240
interface GigabitEthernet0/0.60
encapsulation dot1Q 60
ip address 192.168.45.33 255.255.255.240
router rip
version 2
no auto-summary
network 192.168.45.0
interface s0/0/0
ip nat inside
interface s0/0/1
ip nat inside
interface s0/1/0
ip nat outside
```

```
!
ip nat pool TEST 64.100.32.56 64.100.32.57 netmask 255.255.255.252
ip nat inside source list 1 pool TEST overload
ip nat inside source static 192.168.45.66 64.100.32.58
ip route 0.0.0.0 0.0.0.0 Serial0/1/0
access-list 1 permit 192.168.45.0 0.0.0.255
end
wr
en
conf t
int vlan 60
ip add 192.168.45.34 255.255.255.240
no shut
ip default-gateway 192.168.45.33
vlan 15
name Servers
vlan 30
name PCs
vlan 45
name Native
vlan 60
name Management
interface range fa0/1 - 10
switchport mode access
switchport access vlan 30
interface fa0/1
switchport port-security
switchport port-security maximum 2
switchport port-security mac-address sticky
switchport port-security violation restrict
interface range fa0/11 - 20
switchport mode access
switchport access vlan 15
interface q0/1
switchport mode trunk
switchport trunk native vlan 45
interface range fa0/21 - 24 , g0/2
shutdown
ip domain-name cisco.com
crypto key gen rsa
1024
user CAdmin pass itsasecret
service password-encryption
ip ssh version 2
ip ssh auth 2
ip ssh time 60
```

# Packet Tracer - Skills Integration Challenge

line vty 0 15
login local
transport input ssh